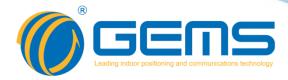

# **GSP2108**

# Switch Frame Distribution Unit 8-way 220V AC Distribution System

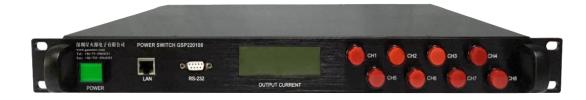

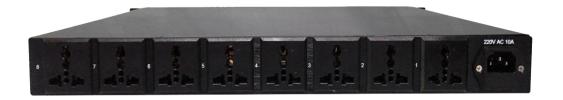

This catalog introduces the electrical characteristics, specifications and other information of 8-channel 220V AC distribution system, through this directory, you can quickly and accurately find the product you need.

# WWW.GEMSNAV.COM

GEMS NAVIGATION Electronics Co.,Ltd.

301 303, Hua Chuang Da Building, Cuizhu Road, 46 Baoan District, Shenzhen, China

Tel: +86-755-29644311 Fax: +86-755-29644383

Email: sales@gemsnav.com

Document Number 1703 Rev 002 2018-11-19 Page 1 / 7

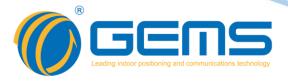

#### **Description**

GSP2108 is a 220V AC 1 into 8 power supply system, controlled by 8 high-current solid-state relays 8 output AC off, output current real-time monitoring, and set the custom current alarm.

#### **Function List**

| Specification         | 1 into 8 out                                 |  |
|-----------------------|----------------------------------------------|--|
| Height                | 1UStandard cabinet                           |  |
| Input Voltage         | 85-264V AC                                   |  |
| Output Voltage        | 85-264V AC                                   |  |
| Output rated current  | Single maximum output current 10A            |  |
| Communication         | 10M/100Mbase Ethernet communication protocol |  |
| Communication media   | RJ45 twisted pair                            |  |
| Operating temperature | -20℃-70℃                                     |  |
| Relative humidity     | 5%-95% no dew                                |  |

# **Specification**

| Product Name  | GSP2108                                                    |
|---------------|------------------------------------------------------------|
| Typical       | Multichannel AC power supply for automatic test            |
| application   |                                                            |
| Input         | 1-way AC input                                             |
| Output        | 8-way AC output                                            |
| Communication | RJ45, RG232                                                |
| Display       | Output current real-time LCD display                       |
| Control       | 8-way AC output independent network control, device keys   |
|               | independently controlled, PC terminal software control and |
|               | Python script control                                      |
| Set           | Network address, rate setting, communication rules setting |
| Safety        | 8-way overload protection, over-voltage protection, short  |
|               | circuit protection                                         |

#### PC-side network control

- Independent control of the current in the software on-off;
- Real-time reflect the various states of power off and current;
- Set custom current alarm;
- Customize the output timing off power.

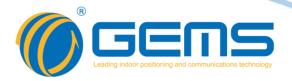

# **Initial value description**

| Name                         | GSP2108                                                         |
|------------------------------|-----------------------------------------------------------------|
| IP address                   | 192.168.1.191                                                   |
| Subnet mask                  | 255.255.255.0                                                   |
| Default gateway              | 192.168.1.1                                                     |
| Port                         | 4001                                                            |
| Default initial switch state | All 8 road closes, preset alarm current 3A, turn off current 5A |

### **Communication protocol**

The GSP2108 series uses 10M/100Mbase Ethernet communication protocol. It can be easily connected to the network, and users can access the system conveniently through Ethernet. Support Telnet communication protocol, users can control the system by typing ASCII code, or control by the control software provided with the device.

#### Communication date format:

#### Single circuit control power switch

| Instruction format      | setswab (NO space)                                    |  |
|-------------------------|-------------------------------------------------------|--|
| Parameter description   | a= Number of ways to control。b=0 close b=1 open       |  |
| Sample                  | setsw11 Open the first way                            |  |
|                         | setsw30 Close the third way                           |  |
| Return                  | If the format correct device receives the instruction |  |
|                         | retur "OK", The format is not correct and no return   |  |
| Instruction description | Control single circuit switch                         |  |
|                         |                                                       |  |

#### Single port state query

| Instruction format      | swc(NO space)                                                                                                    |  |
|-------------------------|----------------------------------------------------------------------------------------------------|--|
| Parameter description   | c= Number of ways to query                                                                                                    |  |
| Sample                  | sw1 Query the first port state                                                                                                    |  |
| Return                  | If the format correct device receives the instruction return to the port current state, the format is not correct and does not return, such as return "1 2.3A" The port that indicates the current query is the open current 2.3A |  |
| Instruction description | Query single path port state                                                                                                    |  |

Tel: +86-755-29644311 Fax: +86-755-29644383 Email: sales@gemsnav.com Web: www.gemsnav.com Document Number 1703 Rev 002 2018-11-19 Page 3 / 7

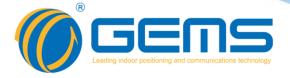

#### Single path alarm current setting

| Instruction format      | setayxx.x (NO space)                                  |  |
|-------------------------|-------------------------------------------------------|--|
| Parameter description   | y= Set the number of alarm currents, xx.x= Set alarm  |  |
|                         | current (Must end with one decimal)                   |  |
| Sample                  | seta56.0 Set fifth route alarm current 6A             |  |
| Return                  | If the format correct device receives the instruction |  |
|                         | return "OK" .The format is not correct and no return  |  |
| Instruction description | Single path alarm current setting                     |  |

#### Single turn off current setting

| Instruction format      | setczxx.x (NO space)                                                                                                    |  |
|-------------------------|----------------------------------------------------------------------------------------------------|--|
| Parameter description   | <pre>z= Set the number of ways to turn off the current,<br/>xx.x= Set shutdown current (Must end with one<br/>decimal)</pre> |  |
| Sample                  | setc68.0 Set sixth turn off current 8A                                                                                       |  |
| Return                  | If the format correct device receives the instruction return "OK" .The format is not correct and no return                   |  |
| Instruction description | Single turn off current setting                                                                                              |  |

#### **Software control instructions**

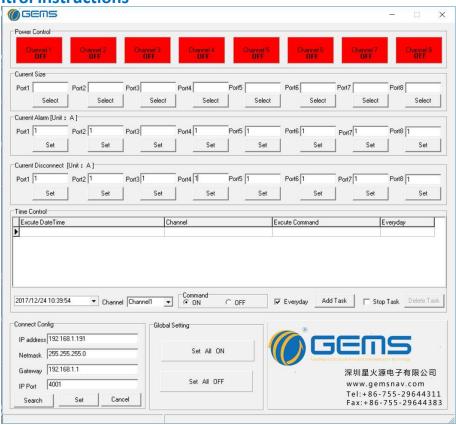

Tel: +86-755-29644311 Fax: +86-755-29644383 Email: sales@gemsnav.com Web: www.gemsnav.com Document Number 1703 Rev 002 2018-11-19 Page 4 / 7

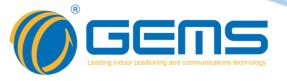

The "Power Control" column is used to control the channel's on-off. By clicking the channel identifier, it can easily switch on and off state of the channel. The "Current Size" column is displayed for each channel current; click "Select" to display the current. The "Current Alarm" and "Current Disconnect" columns are set for alarm current and turn off current respectively; input values click "Set" settings.

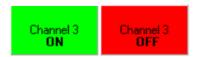

If you want to modify the IP address information, you can input it in the format of "Connect Config" column "IP address", then click IP to click "Set".

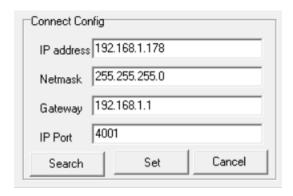

Note: other modifications will cause communication failure. If further modification is required, contact with the supplier.

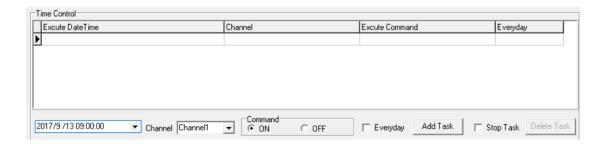

By setting time and issuing commands, this control can achieve timing control, set up by adding "Add Task" to the middle data table, delete tasks, select "Stop Task", select tasks that need to be deleted, and click "Delete Task".

Tel: +86-755-29644311 Fax: +86-755-29644383 Email: sales@gemsnav.com Web: www.gemsnav.com Document Number 1703 Rev 002 2018-11-19 Page 5 / 7

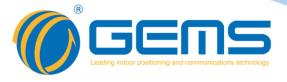

# **Common problem**

| number | Phenomenon                                                                                     | Analysis                                               | Maintenance method                                                                                                    |
|--------|------------------------------------------------------------------------------------------------|--------------------------------------------------------|----------------------------------------------------------------------------------------------------|
| 1      | IP Address cannot be connected                                                                 | IP Address error or<br>network connection<br>exception | Check whether the network connection is correct, and then try the Ping system IP address, and configure the network port by software |
| 2      | After opening a road, the output end is still not electric, indicating the light is not bright | Current anomaly leads to fuse breakage                 | Please replace the fuse,<br>the fuse model:<br>F10AL250V                                                                             |

# **Schematic diagram**

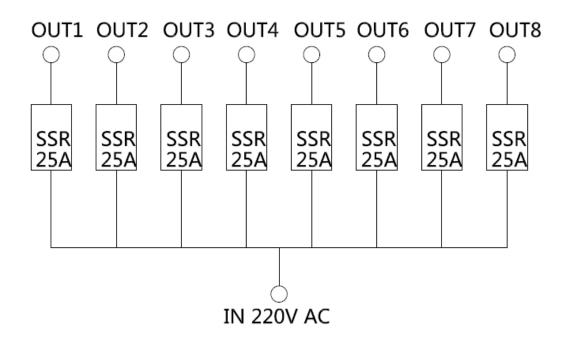

Tel: +86-755-29644311 Fax: +86-755-29644383 Email: sales@gemsnav.com Web: www.gemsnav.com Document Number 1703 Rev 002 2018-11-19 Page 6 / 7

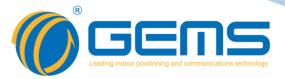

#### Mechanical

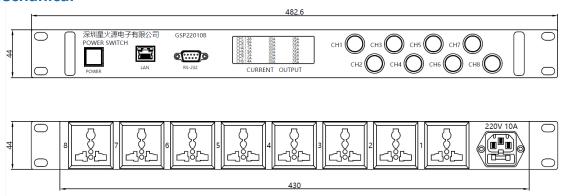

# **Application Features**

GSP2108 is an 8-way AC output control system widely used in the construction of computer room cabinets. It can remotely control 8 AC outputs over the network. You can set power on and off during the period, set custom current alarms to ensure the safety of power consumption, Reliable AC power management solution.

Tel: +86-755-29644311 Fax: +86-755-29644383 Email: sales@gemsnav.com Web: www.gemsnav.com Document Number 1703 Rev 002 2018-11-19 Page 7 / 7